## Tech Talks: Storage and Backups (Android)

Review your mobile data backup strategy

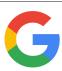

| Google Backup                                                                                                    | Confirmation Steps                                                                                                    |
|----------------------------------------------------------------------------------------------------|----------------------------------------------------------------------------------------------------|
| Get free backup for Google account data:<br>• Apps and apps data<br>• Call history<br>• Contacts<br>• Device Settings<br>• Photos and videos<br>• SMS<br>Edit, organize and share photos and videos<br>online: www.photos.google.com<br><b>Google Backup Steps (Samsung or Pixel)</b><br>Settings > Google > Backup<br>• Back up to Google Drive (on)<br>• Account (select or add)<br>• Back up Now<br>• Google Photos<br>• Back up & sync (on)<br>• Review settings (e.g. Upload size) | <ul> <li>Confirm data is backed up:</li> <li>Google Drive App &gt; Menu (3 lines) &gt; Backups (see backup with date)</li> <li>Confirm photos are backed up:</li> <li>Google Photos App &gt; Account (top right) &gt; Backup complete</li> </ul> |
| Contacts Backup                                                                                                    | Confirmation Steps                                                                                                    |
| Samsung         Contacts App > Menu (3 lines) > Manage         Contacts > Default storage location (Select         Account)         Pixel         Contacts App > Menu (3 lines) > Settings >         Contact sync settings > Choose account:         • Sync Status > Manage settings >         Automatically sync (on)         • Also sync device contacts > Manage         settings > Automatically back up &         sync device contacts (on)                                        | <ul> <li>Confirm contacts are backed up:</li> <li>Settings &gt; Google (Google settings) &gt;<br/>Manage Google Account &gt; People<br/>and sharing &gt; Contacts</li> </ul>                                                                     |

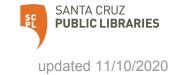

## Cloud Storage Plans

Google Drive App > Menu (three lines) > Storage

- 15 GB Free
- 100 GB \$1.99/mo or \$19.99/yr
- 200 GB \$2.99/mo or \$29.99/yr
- 2 TB \$9.99/mo or \$99.99/yr

## Additional Step-by-step

Android to Google Cloud:

https://www.wikihow.tech/Back-Up-an-Android-Phone-on-the-Google-Cloud

How to Backup Android:

https://www.computerworld.com/article/3215095/how-to-back-up-android-phones-complete-guide.html

How to Save Voicemails: https://www.businessinsider.com/how-to-save-voicemails-android

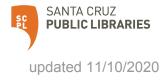